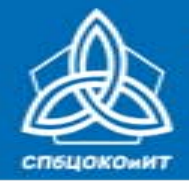

# **ОРГАНИЗАЦИЯ ПРОВЕДЕНИЯ ЕДИНОГО ГОСУДАРСТВЕННОГО ЭКЗАМЕНА**

# для общественных наблюдателей в пунктах проведения экзаменов

### на досрочном этапе

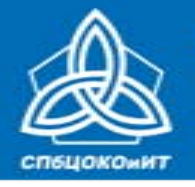

# **НОРМАТИВНОЕ ПРАВОВОЕ ОБЕСПЕЧЕНИЕ ПРОВЕДЕНИЯ ЕГЭ**

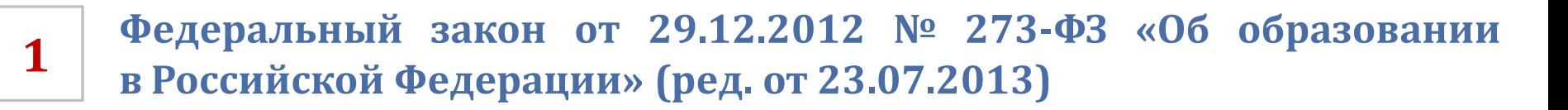

**<sup>2</sup> Постановление Правительства РФ от 31.08.2013 № <sup>755</sup> «О федеральной информационной системе обеспечения проведения государственной итоговой аттестации обучающихся, освоивших основные образовательные программы основного общего и среднего общего образования, и приема граждан в образовательные организации для получения среднего профессионального и высшего образования и региональных информационных системах обеспечения проведения государственной итоговой аттестации обучающихся, освоивших основные образовательные программы основного общего и среднего общего образования»**

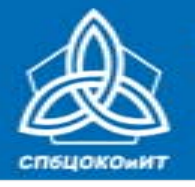

# **НОРМАТИВНОЕ ПРАВОВОЕ ОБЕСПЕЧЕНИЕ ПРОВЕДЕНИЯ ЕГЭ**

**3 Приказ Минобрнауки России от 28.06.2013 № 491 «Об утверждении порядка аккредитации граждан в качестве общественных наблюдателей при проведении государственной итоговой аттестации по образовательным программам основного общего и среднего общего образования, всероссийской олимпиады школьников и олимпиад школьников» (ред. от 19.05.2014 №552, от 12.01.2015 N 2)**

**4**

**Приказ Минобрнауки России от 26.12.2013 № 1400 «Об утверждении Порядка проведения государственной итоговой аттестации по образовательным программам среднего общего образования» (ред. от 08.04.2014 №291, от 15.05.2014 №529, от 05.08.2014 №923, от 16.01.2015 №9, от 07.07.2015 № 693)**

**5**

**Приказ Минобрнауки России от 05.02.2016 №72 «Об утверждении единого расписания и продолжительности проведения ЕГЭ по каждому учебному предмету, перечня средств обучения и воспитания, используемых при его проведении в 2016 году»**

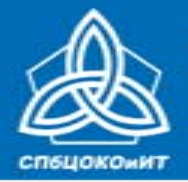

ГОСУДАРСТВЕННАЯ ИТОГОВАЯ АТТЕСТАЦИЯ ПО ОБРАЗОВАТЕЛЬНЫМ ПРОГРАММАМ СРЕДНЕГО ОБЩЕГО ОБРАЗОВАНИЯ В САНКТ-ПЕТЕРБУРГЕ

ЕДИНЫЙ ГОСУДАРСТВЕННЫЙ ЭКЗАМЕН

# **СРОКИ ПРОВЕДЕНИЯ ЕГЭ В 2016 ГОДУ**

### **ОПРЕДЕЛЕНЫ ПРИКАЗОМ МИНОБРНАУКИ РОССИИ ОТ 05.02.2016 №72**

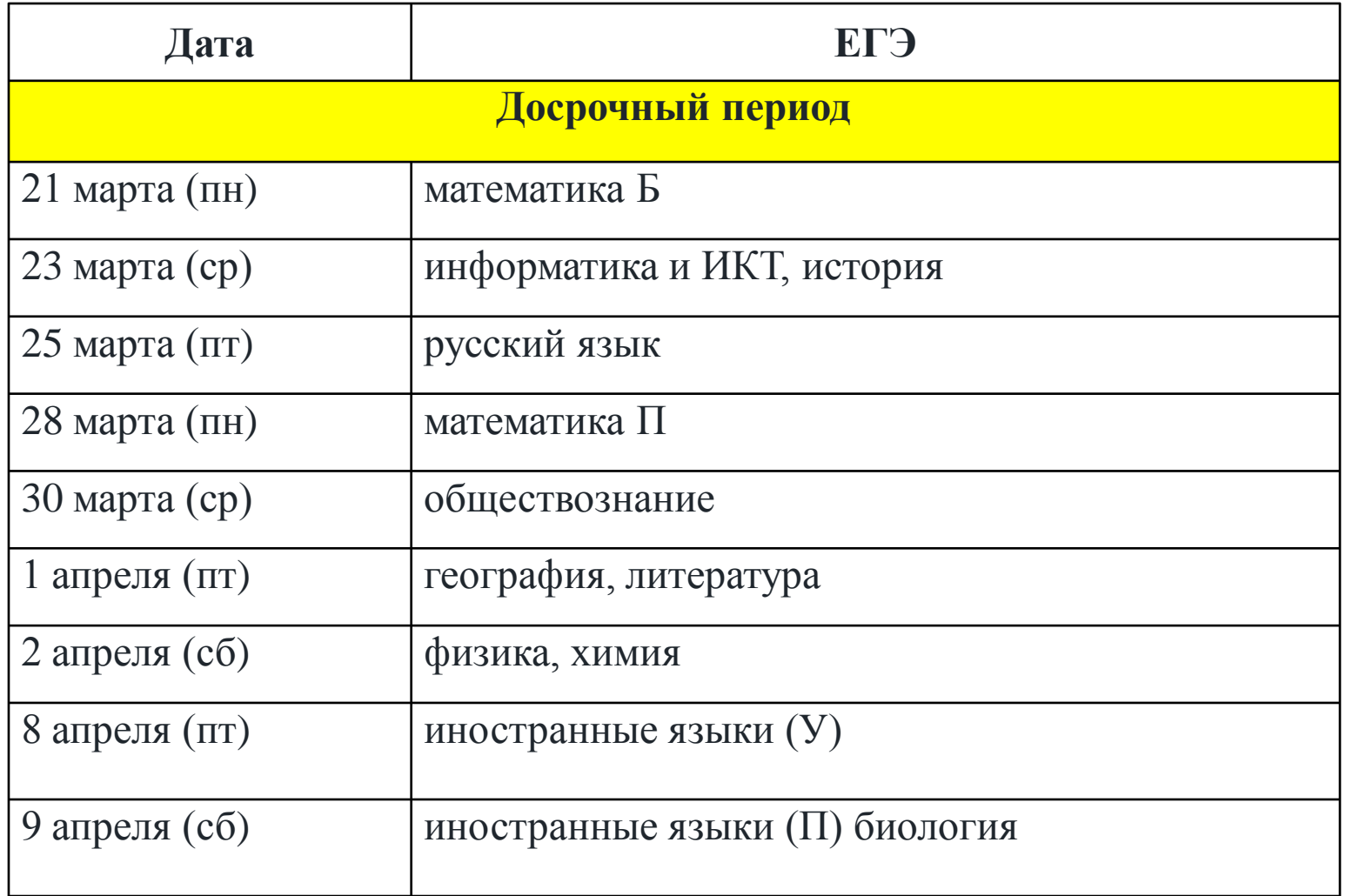

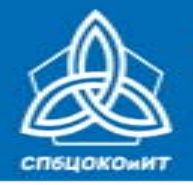

# **СРОКИ ПРОВЕДЕНИЯ ЕГЭ В 2016 ГОДУ**

### **ОПРЕДЕЛЕНЫ ПРИКАЗОМ МИНОБРНАУКИ РОССИИ ОТ 05.02.2016 №72**

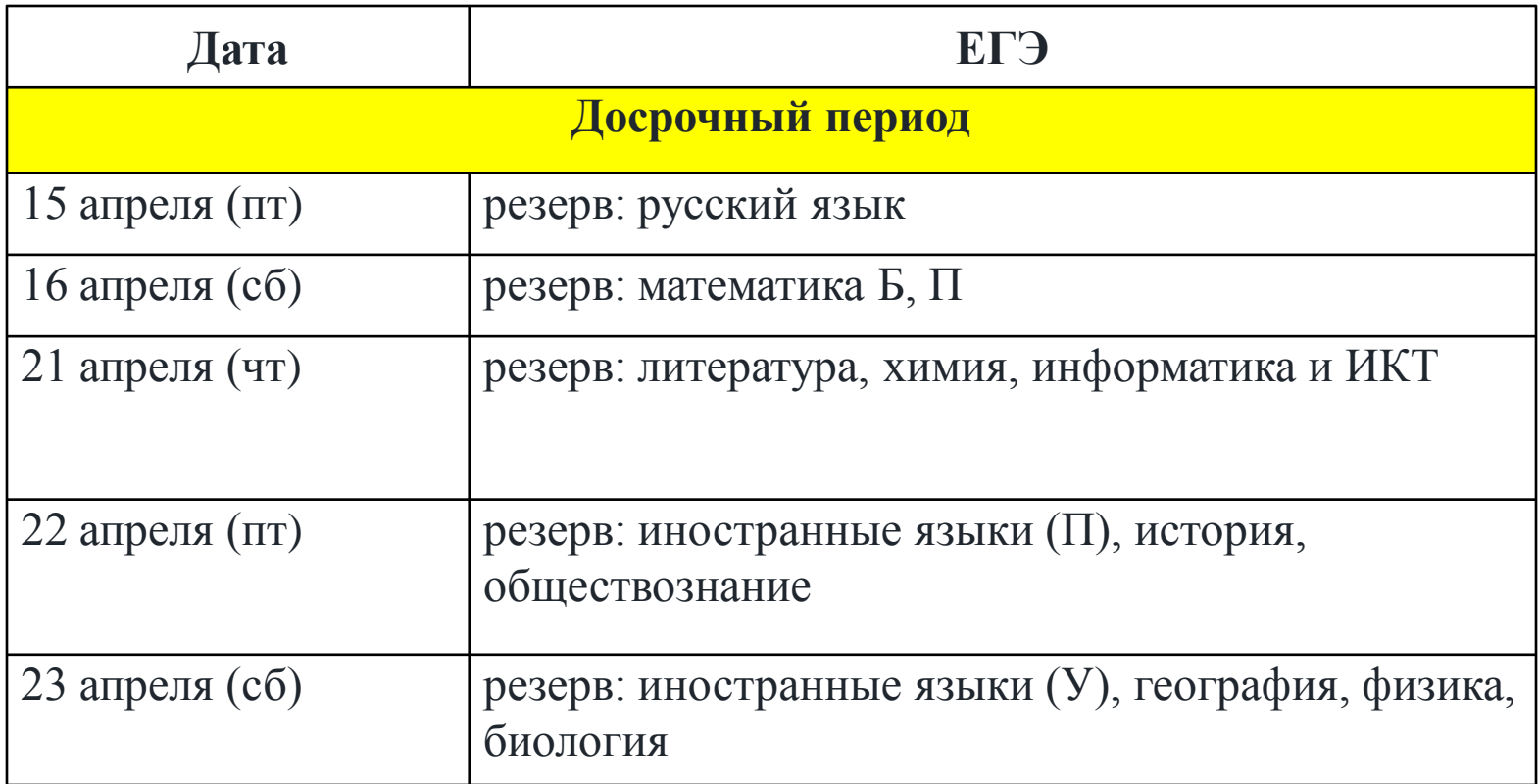

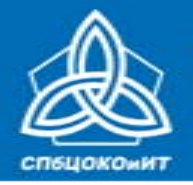

ГОСУДАРСТВЕННАЯ ИТОГОВАЯ АТТЕСТАЦИЯ ПО ОБРАЗОВАТЕЛЬНЫМ ПРОГРАММАМ СРЕДНЕГО ОБЩЕГО ОБРАЗОВАНИЯ В САНКТ-ПЕТЕРБУРГЕ

ЕДИНЫЙ ГОСУДАРСТВЕННЫЙ ЭКЗАМЕН

### **СРОКИ ПРОВЕДЕНИЯ ЕГЭ В 2016 ГОДУ ОПРЕДЕЛЕНЫ ПРИКАЗОМ МИНОБРНАУКИ РОССИИ ОТ 05.02.2016 №72**

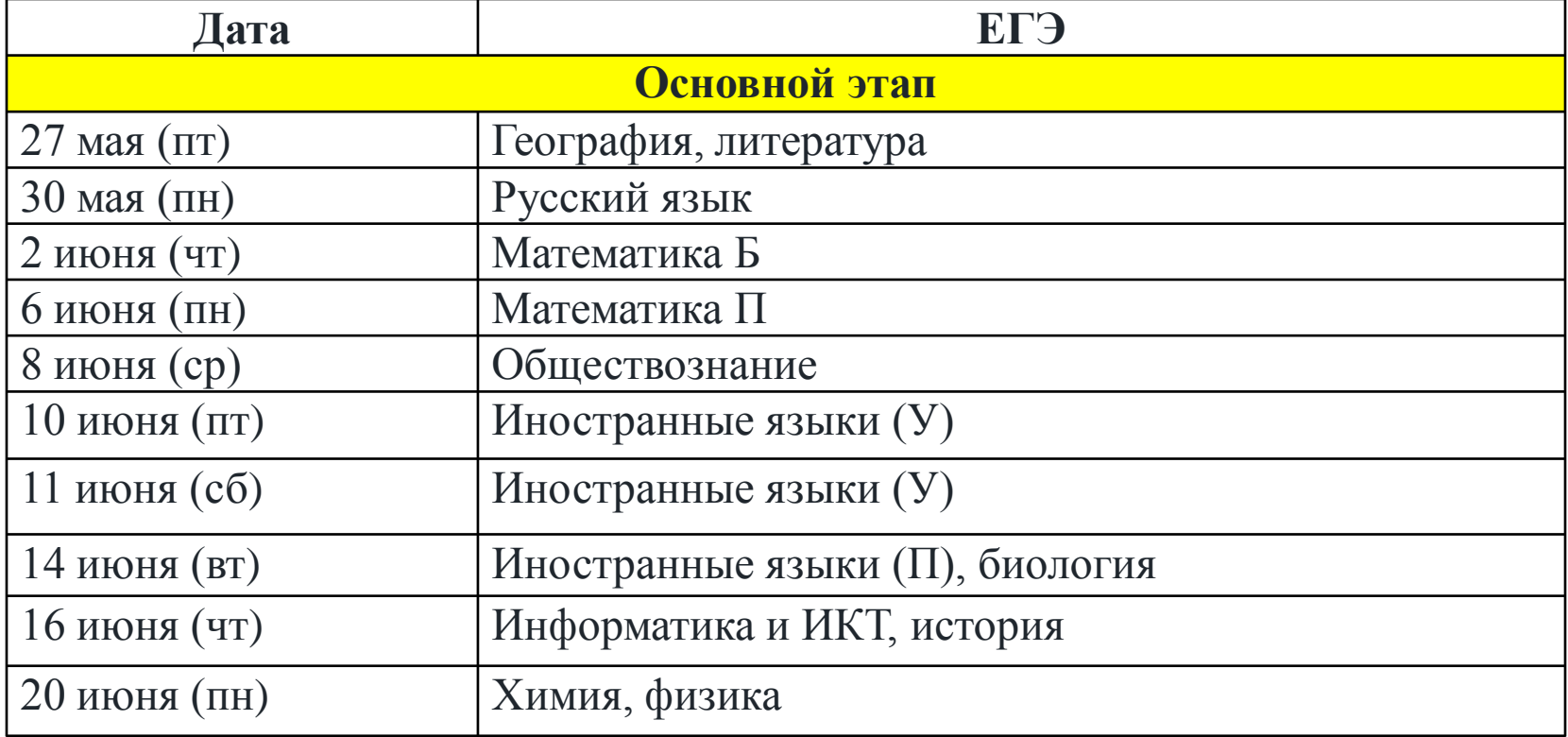

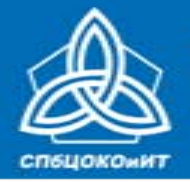

### **СРОКИ ПРОВЕДЕНИЯ ЕГЭ В 2016 ГОДУ ОПРЕДЕЛЕНЫ ПРИКАЗОМ МИНОБРНАУКИ РОССИИ ОТ 05.02.2016 №72**

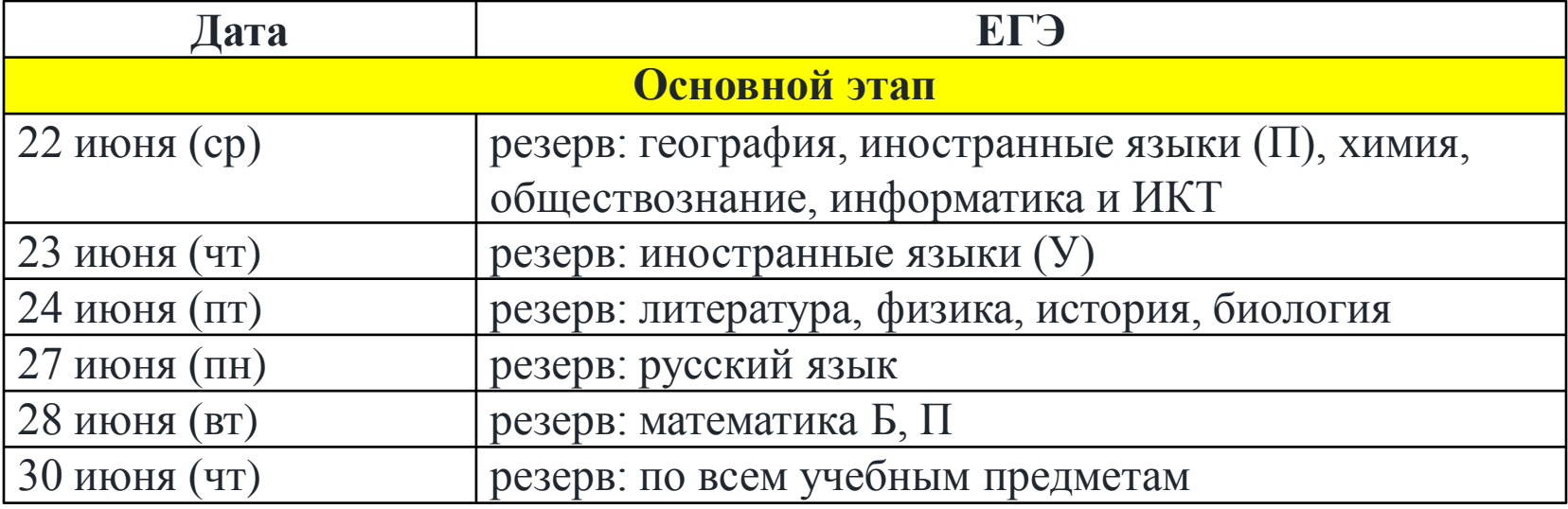

![](_page_7_Picture_0.jpeg)

# **ПРЕДВАРИТЕЛЬНАЯ ПОДГОТОВКА АУДИТОРИЙ ППЭ**

- **Каждому участнику выделено отдельное рабочее место, рабочие места пронумерованы 1**
- **2 Имеется стол для организаторов в аудитории ППЭ**
- **Подготовлен стол, находящийся в зоне видимости камер видеонаблюдения, для осуществления раскладки и последующей упаковки ЭМ, собранных организаторами у участников ЕГЭ 3**
- **Закрыты стенды со справочной информацией по соответствующему предмету <sup>4</sup>**
- **5 Обеспечено видеонаблюдение**
- **6 Имеется информация о том, что в аудитории ведется видеонаблюдение**
- **7 Имеются часы, размещенные таким образом, чтобы их видели участники ЕГЭ**
- **8 Имеются канцелярские принадлежности (ручки, ножницы, скотч)**
- **Имеется звуковоспроизводящее устройство**  (для экзаменов по иностранным языкам) **<sup>9</sup>**

![](_page_8_Picture_0.jpeg)

# **ПРЕДВАРИТЕЛЬНАЯ ПОДГОТОВКА ИНЫХ ПОМЕЩЕНИЙ ППЭ**

- **Кабинет руководителя ППЭ (штаб ППЭ) с компьютером (доступ в интернет), принтером <sup>1</sup>**
- **2 Медицинский кабинет**
- **3 Пункт охраны правопорядка**
- **4 В здании (комплексе зданий), где расположен ППЭ, выделить место для личных вещей участников ЕГЭ и помещение для личных вещей сотрудников ППЭ**
- **5 Помещение для работников ОО, сопровождающих участников ЕГЭ**
- **6 Помещение для представителей СМИ, общественных наблюдателей, …**
- **7 Опечатать помещения, не задействованные при проведении ЕГЭ**
- **<sup>8</sup> Разместить объявления (таблички), оповещающие о ведении видеонаблюдения.**

www.ege.spb.ru (812) 576-34-40

![](_page_9_Picture_0.jpeg)

# **ПРИ ИСПОЛЬЗОВАНИИ ТЕХНОЛОГИИ ПЕЧАТИ КИМ В ППЭ, СКАНИРОВАНИЯ ЭЛЕКТРОННЫХ БЛАНКОВ В ППЭ**

**В аудиториях:** 

**ПК (специализированный аппаратно-программный комплекс для проведения печати КИМ), принтер, бумага, места (столы), на которых раскладываются (комплектуются) ЭМ**

**В штабе ППЭ:**

**принтер и ПК с необходимым программным обеспечением и средствами защиты информации**

![](_page_10_Picture_0.jpeg)

# **ОБЯЗАНЫ НАХОДИТЬСЯ В ППЭ В ДЕНЬ ЭКЗАМЕНА** *(С ПАСПОРТОМ )*

**Руководитель ППЭ**

**Член(ы) ГЭК**

**Организаторы**

**в аудиториях ППЭ**

**вне аудиторий ППЭ**

**помощник(и) руководителя ППЭ**

**дежурные на входе в ППЭ**

**дежурные на этажах ППЭ**

**Технический специалист**

**Руководитель ОО, на базе которой организован ППЭ, либо лицо, уполномоченное им** *(в штабе ППЭ)*

**Медицинские работники** *(должны иметь при себе копию приказа работодателя, на основании которого направлены в данный ППЭ)*

**Работники полиции**

**Представители ОО, обучающиеся которых сдают ЕГЭ в ППЭ**

*(должны иметь при себе копию приказа, на основании которого сопровождают обучающихся)*

![](_page_11_Picture_0.jpeg)

![](_page_11_Picture_2.jpeg)

# **МОГУТ НАХОДИТЬСЯ В ППЭ В ДЕНЬ ЭКЗАМЕНА**

![](_page_11_Picture_77.jpeg)

**представители Рособрнадзора** *(при наличии участников с ОВЗ, инвалидов)*

![](_page_12_Picture_0.jpeg)

# **ВРЕМЯ ПРИХОДА В ППЭ**

#### **ПРОПУСК В ППЭ ОСУЩЕСТВЛЯЕТСЯ СТРОГО НА ОСНОВАНИИ УДОСТОВЕРЕНИЯ ЛИЧНОСТИ**

![](_page_12_Picture_98.jpeg)

![](_page_13_Picture_0.jpeg)

# ЕДИНЫЙ ГОСУДАРСТВЕННЫЙ ЭКЗАМЕН

ГОСУДАРСТВЕННАЯ ИТОГОВАЯ АТТЕСТАЦИЯ ПО ОБРАЗОВАТЕЛЬНЫМ ПРОГРАММАМ СРЕДНЕГО ОБЩЕГО ОБРАЗОВАНИЯ В САНКТ-ПЕТЕРБУРГЕ

# **СХЕМА ПЕРЕДАЧИ МАТЕРИАЛОВ В ДЕНЬ ПРОВЕДЕНИЯ ЕГЭ**

![](_page_13_Figure_4.jpeg)

![](_page_14_Picture_0.jpeg)

# **ПОДГОТОВИТЕЛЬНЫЕ МЕРОПРИЯТИЯ В ДЕНЬ ЭКЗАМЕНА ДЕЙСТВИЯ ЧЛЕНА ГЭК**

![](_page_14_Picture_3.jpeg)

**2 Передать ЭМ в штабе ППЭ руководителю ППЭ (под видеонаблюдением)**

**3 Присутствовать на инструктаже организаторов**

**4 Контролировать вход участников в ППЭ**

![](_page_15_Picture_0.jpeg)

**5**

ГОСУДАРСТВЕННАЯ ИТОГОВАЯ АТТЕСТАЦИЯ ПО ОБРАЗОВАТЕЛЬНЫМ ПРОГРАММАМ СРЕДНЕГО ОБЩЕГО ОБРАЗОВАНИЯ В САНКТ-ПЕТЕРБУРГЕ ЕДИНЫЙ ГОСУДАРСТВЕННЫЙ ЭКЗАМЕН

# **ПОДГОТОВИТЕЛЬНЫЕ МЕРОПРИЯТИЯ В ДЕНЬ ЭКЗАМЕНА ДЕЙСТВИЯ РУКОВОДИТЕЛЯ ППЭ**

- **Проверить готовность ППЭ; дать распоряжение техническому специалисту о начале видеонаблюдения в штабе ППЭ 1**
- **2 Получить в штабе ППЭ ЭМ от члена ГЭК, проверить комплектность**
- **Вскрыть секьюрпак с документами ППЭ 3**
- **4 Назначить ответственного за регистрацию лиц, привлекаемых к проведению ЕГЭ в ППЭ, в соответствии с формой ППЭ-07, обеспечить регистрацию**
	- **Произвести назначение ответственных организаторов в аудиториях ППЭ, дежурных на входе в ППЭ и на этажах ППЭ, помощников руководителя ППЭ (ППЭ-07) под подпись**
- **6 Провести инструктаж работников ППЭ (не ранее 8.15)**

![](_page_16_Picture_0.jpeg)

**Вход в ППЭ лиц, привлекаемых к проведению ЕГЭ в ППЭ, осуществляется по предъявлении паспорта.**

**Личные вещи все сотрудники и медицинский работник оставляют в специально выделенном помещении до входа в ППЭ.**

![](_page_17_Picture_0.jpeg)

# **ПОДГОТОВИТЕЛЬНЫЕ МЕРОПРИЯТИЯ В ДЕНЬ ЭКЗАМЕНА ДЕЙСТВИЯ РУКОВОДИТЕЛЯ ППЭ**

- **Выдать медицинскому работнику инструкцию и Журнал учета участников ЕГЭ, обратившихся к медицинскому работнику <sup>1</sup>**
- **Выдать ответственным организаторам в аудиториях ППЭ формы ППЭ-05-01, ППЭ-05-02, иные экзаменационные материалы и направить их в аудитории 2**
- **Выдать дежурным на входе в ППЭ форму ППЭ-06-01 (ППЭ-06-02) и направить их на место работы <sup>3</sup>**
- **4 Выдать общественным наблюдателям именные формы ППЭ-18-МАШ 5 Дать распоряжение техническому специалисту о начале видеонаблюдения в аудиториях ППЭ в 09.00, о сверке часов во всех аудиториях ППЭ, сверке времени на ПАК**

![](_page_18_Picture_0.jpeg)

### **ПОДГОТОВКА АУДИТОРИИ ППЭ В ДЕНЬ ЭКЗАМЕНА НЕ ПОЗДНЕЕ 8.45 ДЕЙСТВИЯ ОТВЕТСТВЕННОГО ОРГАНИЗАТОРА**

- **Вывесить на дверь аудитории 1 экземпляр списка участников ГИА в аудитории ППЭ (ППЭ-05-01) <sup>1</sup>**
- **Подготовить на доске информацию для проведения инструктажа по заполнению регистрационных полей бланков <sup>2</sup>**
- **При проведении ЕГЭ по иностранным языкам проверить работоспособность звуковоспроизводящего устройства <sup>3</sup>**
- **4 Раздать черновики на рабочие места участников**

![](_page_19_Picture_0.jpeg)

## **ДОПУСК УЧАСТНИКОВ ЕГЭ В ППЭ С 09.00**

**ЧЛЕН ГЭК , РУКОВОДИТЕЛЬ ППЭ ИЛИ ЕГО ПОМОЩНИК КОНТРОЛИРУЮТ ДОПУСК**

![](_page_19_Figure_4.jpeg)

**При отсутствии у участника документа, удостоверяющего личность, его личность подтверждает сопровождающий от ОО. При этом заполняется форма ППЭ-20.**

**металлические вещи.**

#### www.ege.spb.ru (812) 576-34-40

![](_page_20_Picture_0.jpeg)

# **АКТ О НЕДОПУСКЕ**

- **Выявлено наличие запрещенного предмета, который участник отказывается сдавать на хранение**
- **Участник явился без паспорта, личность не может быть подтверждена**
- **Участника нет в списках распределения в данный ППЭ (связаться с сотрудниками РЦОИ!)**

![](_page_21_Picture_0.jpeg)

**В случае неявки всех распределенных в ППЭ участников ЕГЭ более чем на два часа от начала проведения экзамена (10.00) член ГЭК по согласованию с председателем ГЭК (заместителем председателя ГЭК) принимает решение о завершении экзамена в данном ППЭ с оформлением соответствующих форм ППЭ.**

![](_page_22_Picture_0.jpeg)

### **ДОПУСК УЧАСТНИКОВ ЕГЭ В АУДИТОРИИ ППЭ С 9.00 ДЕЙСТВИЯ ОТВЕТСТВЕННОГО ОРГАНИЗАТОРА**

**1**

**Сверить реквизиты документа, удостоверяющего личность участника ЕГЭ, с информацией, содержащейся в Ведомости учета участников ЕГЭ и экзаменационных материалов в аудитории ППЭ (ППЭ-05-02)**

- **2 Указать рабочее место участника ЕГЭ в аудитории ППЭ**
- *Указать место в аудитории ППЭ (рядом с аудиторией), на котором участник ЕГЭ может оставить принесенную бутылку воды* **<sup>3</sup>**
- **4 Отметить явку участника ЕГЭ в аудиторию ППЭ (ППЭ-05-02, графа 6)**

![](_page_22_Picture_8.jpeg)

**Заполнить Ведомость коррекции персональных данных участников ГИА в аудитории (ППЭ-12-02), если требуется**

![](_page_23_Picture_0.jpeg)

# **ПРИ ИСПОЛЬЗОВАНИИ ТЕХНОЛОГИИ ПЕЧАТИ КИМ В ППЭ, СКАНИРОВАНИЯ ЭЛЕКТРОННЫХ БЛАНКОВ В ППЭ**

**ДЕЙСТВИЯ ЧЛЕНА ГЭК СОВМЕСТНО С ТЕХНИЧЕСКИМ СПЕЦИАЛИСТОМ**

- **В 9 часов 30 минут в штабе ППЭ получить ключ доступа к КИМ**
- **В каждой аудитории активировать ключ доступа к КИМ**
- **В каждой аудитории запустить АРМ Организатора**

![](_page_24_Picture_0.jpeg)

### **ПЕРЕДАЧА ЭМ ОРГАНИЗАТОРАМ В АУДИТОРИЯХ ППЭ НЕ ПОЗДНЕЕ, ЧЕМ ЗА 15 МИНУТ ДО НАЧАЛА ЭКЗАМЕНА ПЕРЕДАЧА ЭМ ОСУЩЕСТВЛЯЕТСЯ В ШТАБЕ ППЭ НА ОСНОВАНИИ ФОРМЫ ППЭ-14-02**

![](_page_24_Picture_72.jpeg)

![](_page_25_Picture_0.jpeg)

### **ИНСТРУКТАЖ УЧАСТНИКОВ ЕГЭ 9.50 ДЕЙСТВИЯ ОТВЕТСТВЕННОГО ОРГАНИЗАТОРА**

- **1 Первая часть инструктажа. Начать чтение инструкции для участников**
- **Вторая часть инструктажа (не ранее 10.00). Произвести в присутствии участников ЕГЭ вскрытие доставочных пакетов с индивидуальными комплектами (ИК) 2**
- **3 Выдать участникам ЕГЭ ИК с экзаменационными материалами**

**4 Провести инструктаж в соответствии с порядком.**

![](_page_26_Picture_0.jpeg)

### **ПРИ ИСПОЛЬЗОВАНИИ ТЕХНОЛОГИИ ПЕЧАТИ КИМ В ППЭ, СКАНИРОВАНИЯ ЭЛЕКТРОННЫХ БЛАНКОВ В ППЭ ДЕЙСТВИЯ ОРГАНИЗАТОРОВ**

![](_page_26_Picture_112.jpeg)

![](_page_27_Picture_0.jpeg)

# **ВСКРЫТИЕ ИНДИВИДУАЛЬНЫХ КОМПЛЕКТОВ**

### **ДЕЙСТВИЯ УЧАСТНИКОВ**

- **1 Осуществить вскрытие ИК**
- **2 Провести контроль качества ИК**

### **ДЕЙСТВИЯ ОТВЕТСТВЕННОГО ОРГАНИЗАТОРА**

![](_page_27_Picture_7.jpeg)

**В случае обнаружения полиграфических дефектов или некомплектности ИК, полностью заменить дефектный ИК участнику ЕГЭ <sup>3</sup>**

![](_page_28_Picture_0.jpeg)

### **ЗАМЕНА ДЕФЕКТНОГО ИНДИВИДУАЛЬНОГО КОМПЛЕКТА ДЕЙСТВИЯ ОТВЕТСТВЕННОГО ОРГАНИЗАТОРА**

- **1 Произвести контроль дефекта индивидуального комплекта**
- **2 Изъять у участника ЕГЭ дефектный индивидуальный комплект**
- **В случае наличия в аудитории ППЭ неиспользованного индивидуального комплекта, выдать участнику ЕГЭ неиспользованный ИК <sup>3</sup>**
- **В случае отсутствия в аудитории ППЭ неиспользованного ИК, обратиться к руководителю ППЭ и получить новый ИК из резервного доставочного пакета <sup>4</sup>**
- **<sup>5</sup> Учесть дефектный ИК при заполнении Протокола проведения ЕГЭ в аудитории ППЭ (ППЭ-05-02, столбец 11)**

![](_page_29_Picture_0.jpeg)

### **ЗАМЕНА ДЕФЕКТНОГО ИНДИВИДУАЛЬНОГО КОМПЛЕКТА ДЕЙСТВИЯ РУКОВОДИТЕЛЯ ППЭ**

- **1 В присутствии члена ГЭК вскрыть резервный доставочный пакет**
- **2 Выдать ответственному организатору в аудитории ППЭ новый ИК**
- **3 Составить служебную записку о замене индивидуального комплекта**
- **Учесть дефектный ИК при заполнении Протокола проведения ЕГЭ в ППЭ**   $(\Pi\Pi$ **3**-13-01)

![](_page_30_Picture_0.jpeg)

# **ПРИ ИСПОЛЬЗОВАНИИ ТЕХНОЛОГИИ ПЕЧАТИ КИМ В ППЭ, СКАНИРОВАНИЯ ЭЛЕКТРОННЫХ БЛАНКОВ В ППЭ**

#### **ДОПОЛНИТЕЛЬНАЯ ПЕЧАТЬ КИМ**

![](_page_30_Picture_51.jpeg)

![](_page_31_Picture_0.jpeg)

# **ПРЕДВАРИТЕЛЬНЫЙ ИНСТРУКТАЖ УЧАСТНИКОВ ЕГЭ**

**ПО ОКОНЧАНИИ ИНСТРУКТАЖА ДЕЙСТВИЯ ОТВЕТСТВЕННОГО ОРГАНИЗАТОРА**

> **Участникам объявляется продолжительность экзамена. Время начала и окончания экзамена фиксируется на доске.**

![](_page_32_Picture_0.jpeg)

# **ПРОДОЛЖИТЕЛЬНОСТЬ ЭКЗАМЕНОВ**

![](_page_32_Figure_3.jpeg)

![](_page_33_Picture_0.jpeg)

# **ДОПОЛНИТЕЛЬНЫЕ СРЕДСТВА, РАЗРЕШЕННЫЕ НА ЕГЭ**

![](_page_33_Picture_67.jpeg)

![](_page_33_Picture_68.jpeg)

![](_page_33_Picture_69.jpeg)

#### **ИНЫЕ СРЕДСТВА ОБУЧЕНИЯ И ВОСПИТАНИЯ ИСПОЛЬЗОВАТЬ НА ЕГЭ, а также иметь на рабочем столе Уведомление на экзамен КАТЕГОРИЧЕСКИ ЗАПРЕЩЕНО!**

![](_page_34_Picture_0.jpeg)

# **ЕГЭ ПО ИНОСТРАННЫМ ЯЗЫКАМ (ПИСЬМЕННАЯ ЧАСТЬ)**

**ПОСЛЕ ПРОВЕДЕНИЯ ИНСТРУКТАЖА ДЕЙСТВИЯ ОТВЕТСТВЕННОГО ОРГАНИЗАТОРА**

- **1 Проверка и настройка воспроизведения аудиозаписи**
- **2 Повторное включение аудиозаписи с начала**
- **3 Длительность воспроизведения аудиозаписи: 25 – 30 минут**
- **По завершении выполнения раздела «Аудирование», звуковоспроизводящее устройство выключается <sup>4</sup>**
- **Участники ЕГЭ приступают к выполнению остальных частей экзаменационной работы <sup>5</sup>**

**ВО ВРЕМЯ ВЫПОЛНЕНИЯ ЗАДАНИЙ ПО РАЗДЕЛУ «АУДИРОВАНИЕ» ВХОД И ВЫХОД ИЗ АУДИТОРИИ ППЭ, А ТАКЖЕ ПЕРЕМЕЩЕНИЕ ПО АУДИТОРИИ ППЭ КАТЕГОРИЧЕСКИ ЗАПРЕЩЕНЫ!**

![](_page_35_Picture_0.jpeg)

### **ЕГЭ ПО ИНОСТРАННЫМ ЯЗЫКАМ: ТЕХНИЧЕСКИЕ НЕПОЛАДКИ В СЛУЧАЕ ВОЗНИКНОВЕНИЯ ТЕХНИЧЕСКИХ НЕПОЛАДОК ДЕЙСТВИЯ ОТВЕТСТВЕННОГО ОРГАНИЗАТОРА**

- **1 Приостановить экзамен и зафиксировать время остановки на доске**
- **Обратиться к руководителю ППЭ с просьбой заменить компакт-диск или звуковоспроизводящее устройство (в зависимости от неполадки) <sup>2</sup>**
- **Руководитель ППЭ и, при необходимости, технический специалист в аудитории ППЭ восстанавливают воспроизведение компакт-диска с момента возникновения технических неполадок 3**
- **5 Продолжить проведение экзамена**

#### **ВРЕМЯ ВОССТАНОВЛЕНИЯ ВОСПРОИЗВЕДЕНИЯ ДОБАВЛЯЕТСЯ К ПРОДОЛЖИТЕЛЬНОСТИ ЭКЗАМЕНА!**

![](_page_36_Picture_0.jpeg)

# **ЕГЭ ДЛЯ ЛИЦ С ОВЗ: ОСОБЕННОСТИ ПРОВЕДЕНИЯ**

- **1 Продолжительность экзаменов увеличивается на 1,5 часа**
- **2 Количество участников в аудитории не более 12 человек**
- **3 Должны быть подготовлены места для ассистентов**
- **Участники экзамена вправе иметь при себе необходимые лекарственные препараты и технические средства 4**
- **Аудитория для участников с нарушением слуха и речи может быть оборудована звукоусиливающим устройством <sup>5</sup>**
- **Участникам с нарушением слуха и речи предоставляются инструкции для участников экзамена 6**
- **Для участников с нарушением функций опорно-двигательного аппарата аудитория должна располагаться на 1 этаже <sup>7</sup>**

![](_page_37_Picture_0.jpeg)

# **ЕГЭ ДЛЯ ЛИЦ С ОВЗ: ОСОБЕННОСТИ ПРОВЕДЕНИЯ**

**В случае если экзамен длится 4 часа и более, для участников ЕГЭ организуется питание. Для этого в аудитории выделяются отдельные столы (или готовится специальная аудитория)**

![](_page_37_Picture_4.jpeg)

![](_page_38_Picture_0.jpeg)

# **ПРОВЕДЕНИЕ ЕГЭ ДЕЙСТВИЯ ОРГАНИЗАТОРОВ В АУДИТОРИИ**

- **1 Пересчитать оставшиеся ИК (если есть)**
- **Проконтролировать правильность заполнения регистрационных полей бланков у всех участников ЕГЭ в аудитории ППЭ <sup>2</sup>**
- **Проверить соответствие реквизитов документа, удостоверяющего личность участника ЕГЭ, с указанными в бланке регистрации <sup>3</sup>**

**4**

**Контролировать факт ведения видеозаписи в аудитории ППЭ посредством индикатора на веб-камере и информации, отображаемой на мониторе компьютера, к которому подключена веб-камера**

![](_page_38_Picture_8.jpeg)

**<sup>5</sup> Проверить комплектность оставленных на рабочем столе участником ЕГЭ ЭМ и черновиков при выходе его из аудитории**

![](_page_39_Picture_0.jpeg)

• **Если участник ЕГЭ опоздал на экзамен, он допускается к сдаче ЕГЭ в установленном порядке, при этом время окончания экзамена не продлевается, о чем сообщается участнику ЕГЭ. Рекомендуется составить акт в свободной форме. Указанный акт подписывает участник ЕГЭ, руководитель ППЭ и член ГЭК.**

![](_page_40_Picture_0.jpeg)

### **ВИДЕОНАБЛЮДЕНИЕ В АУДИТОРИИ: ТЕХНИЧЕСКИЕ НЕПОЛАДКИ В СЛУЧАЕ ВОЗНИКНОВЕНИЯ ТЕХНИЧЕСКИХ НЕПОЛАДОК ДЕЙСТВИЯ ОТВЕТСТВЕННОГО ОРГАНИЗАТОРА**

- **1 Приостановить экзамен и зафиксировать время приостановки на доске**
- **2 Обратиться к руководителю ППЭ**
- **3 В сопровождении технического специалиста пройти в аудиторию ППЭ**
- **4 Дождаться восстановления видеозаписи техническим специалистом**
- **5 Продолжить проведение экзамена**
- **6 Составить служебную записку по факту технического сбоя**

**ВРЕМЯ ВОССТАНОВЛЕНИЯ ВИДЕОЗАПИСИ ДОБАВЛЯЕТСЯ К ПРОДОЛЖИТЕЛЬНОСТИ ЭКЗАМЕНА!**

![](_page_41_Picture_0.jpeg)

# **ПРОВЕДЕНИЕ ЕГЭ: УДАЛЕНИЕ С ЭКЗАМЕНА**

**В СЛУЧАЕ ОБНАРУЖЕНИЯ ЗАПРЕЩЕННЫХ НА ЕГЭ УСТРОЙСТВ И СРЕДСТВ ОБУЧЕНИЯ**

- **1 Организатор: Пригласить в аудиторию члена ГЭК и руководителя ППЭ**
- **2 Организатор : Поставить метку в соответствующем поле бланка регистрации и поставить свою подпись**
- **Организатор : Заполнить форму ППЭ-05-02 (поставить метку в графе 7) и получить подпись участника ЕГЭ 3**
- **Член ГЭК, руководитель ППЭ: Оформить Акт об удалении участника ГИА (ППЭ-21) в штабе ППЭ под видеонаблюдением 4**
	- **Член ГЭК : Заполнить уведомление о необходимости явки в Комитет по образованию в 2 экземплярах и передать 1 экземпляр участнику ЕГЭ 5**

![](_page_42_Picture_0.jpeg)

# **ПРОВЕДЕНИЕ ЕГЭ: ДОСРОЧНОЕ ЗАВЕРШЕНИЕ ЭКЗАМЕНА**

#### **В СЛУЧАЕ, ЕСЛИ УЧАСТНИК НЕ МОЖЕТ ЗАВЕРШИТЬ ЕГЭ ПО ОБЪЕКТИВНЫМ ПРИЧИНАМ**

- **1 Организатор: Пригласить в аудиторию члена ГЭК и руководителя ППЭ (если участник обратился к медработнику, член ГЭК приходит в медицинский кабинет)**
- **2 Организатор: Поставить метку в соответствующем поле бланка регистрации и поставить свою подпись**
- **Организатор: Заполнить форму ППЭ-05-02 (поставить метку в графе 8) и получить подпись участника ЕГЭ (если это возможно) 3**
- **Член ГЭК и руководитель ППЭ: Заполнить Акт о досрочном завершении экзамена по объективным причинам (ППЭ-22) 4**

![](_page_43_Picture_0.jpeg)

### **ПРОВЕДЕНИЕ ЕГЭ ДЕЙСТВИЯ ОТВЕТСТВЕННОГО ОРГАНИЗАТОРА ЗА 30 МИНУТ ДО ЗАВЕРШЕНИЯ ЭКЗАМЕНА**

- **1 Предупредить участников экзамена**
- **ЗА 15 МИНУТ ДО ЗАВЕРШЕНИЯ ЭКЗАМЕНА**
	- **2 Проставить неявку (слово «нет» в графе 6 формы ППЭ-05-02)**

#### **ЗА 5 МИНУТ ДО ЗАВЕРШЕНИЯ ЭКЗАМЕНА**

- **3 Предупредить участников экзамена**
- **4 Прекратить досрочный прием экзаменационных работ**

#### **ВСЕ УЧАСТНИКИ ЭКЗАМЕНА ОСТАЮТСЯ НА СВОИХ МЕСТАХ ДО ЗАВЕРШЕНИЯ СБОРА ЭКЗАМЕНАЦИОННЫХ РАБОТ!**

![](_page_44_Picture_0.jpeg)

**1**

**2**

#### ГОСУДАРСТВЕННАЯ ИТОГОВАЯ АТТЕСТАЦИЯ ПО ОБРАЗОВАТЕЛЬНЫМ ПРОГРАММАМ СРЕДНЕГО ОБЩЕГО ОБРАЗОВАНИЯ В САНКТ-ПЕТЕРБУРГЕ ЕДИНЫЙ ГОСУДАРСТВЕННЫЙ ЭКЗАМЕН

![](_page_44_Picture_2.jpeg)

#### **ЗАВЕРШЕНИЕ ПРОВЕДЕНИЯ ЕГЭ В АУДИТОРИИ ПОСЛЕ ОКОНЧАНИЯ ЭКЗАМЕНА ДЕЙСТВИЯ ОТВЕТСТВЕННОГО ОРГАНИЗАТОРА**

- **В центре видимости камер видеонаблюдения объявить, что выполнение экзаменационной работы окончено**
	- **В центре видимости камер видеонаблюдения объявить, что выполнение экзаменационной работы окончено**
- **Организаторы ЕГЭ поочередно подходят к столам участников и собирают ЭМ**

**При сборе бланков организаторы контролируют качество заполнения**

- **3 После сдачи бланков участники ЕГЭ ставят подпись в форме ППЭ-05-02**
- **В случае наличия незаполненных областей в Бланке ответов №2 или в Дополнительных бланках ответов №2, в том числе и на оборотной стороне, организатор заполняет их символом «Z» 4**
- **5 Упаковка ЭМ проводится на специальном столе в зоне видеонаблюдения**

![](_page_45_Picture_0.jpeg)

# **ПРИ ИСПОЛЬЗОВАНИИ ТЕХНОЛОГИИ ПЕЧАТИ КИМ В ППЭ, СКАНИРОВАНИЯ ЭЛЕКТРОННЫХ БЛАНКОВ В ППЭ**

#### **ЗАВЕРШЕНИЕ ЭКЗАМЕНА**

![](_page_45_Picture_51.jpeg)

![](_page_46_Picture_0.jpeg)

**Особенности сдачи устной части ЕГЭ по иностранным языкам**

- Экзамен проводится <sup>в</sup> форме *монологических высказываний*, эксперты-собеседники не привлекаются
- Проверяются навыки *спонтанной* речи
- Участник самостоятельно сдает экзамен на *компьютере с гарнитурой*

Задания КИМ отображаются на мониторе компьютера

![](_page_46_Figure_7.jpeg)

![](_page_47_Picture_0.jpeg)

#### **ОСОБЕННОСТИ ПОДГОТОВКИ К СДАЧЕ ЭКЗАМЕНА**

Два типа аудиторий

•АУДИТОРИЯ ПОДГОТОВКИ

заполнение бланка регистрации

ожидание очереди сдачи экзамена

*Можно использовать обычные аудитории для сдачи ЕГЭ по стандартной технологии, дополнительное оборудование для них не требуется*

•АУДИТОРИЯ ПРОВЕДЕНИЯ

устный ответ на задания КИМ

*В аудитории должны быть подготовлены компьютеры с подключенной гарнитурой (наушники с микрофоном) и установленным ПО рабочего места участника экзамена. Особенности расположения рабочих мест.*

•ШТАБ ППЭ

ПК с выходом в интернет; резервный USB-модем

![](_page_48_Picture_0.jpeg)

#### ПРОГРАММАМ СРЕДНЕГО ОБЩЕГО ОБРАЗОВАНИЯ В СА ЕДИНЫЙ ГОСУДАРСТВЕННЫЙ ЭКЗАМЕН

ГОСУЛАРСТВЕННАЯ ИТОГОВАЯ АТТЕСТАЦИЯ ПО ОБРАЗОВ

### **ОСОБЕННОСТИ ПОДГОТОВКИ К СДАЧЕ ЭКЗАМЕНА**

# Аудитория подготовки

- не более 25 участников
- нумерация мест
- наличие инструкции для участника экзамена по использованию ПО сдачи устного экзамена по иностранному языку (по количеству участников)
- *наличие материалов на языке проводимого экзамена (научно-популярные журналы, любые книги, журналы, газеты и т.п.), взятых из школьной библиотеки, с целью предоставления участникам экзамена, ожидающим своей очереди сдачи.*

![](_page_49_Figure_0.jpeg)

*Ответственный исполнитель:* Организаторы *Период выполнения:* до 10:00 по местному времени

### **Организаторы в аудитории подготовки**

- Проверка персональных данных <sup>и</sup> контроль явки участников
- Размещение участников на местах <sup>в</sup> соответствии <sup>с</sup> рассадкой
- Ознакомление участников <sup>с</sup> краткой инструкцией по использованию программного обеспечения

![](_page_50_Picture_0.jpeg)

# **ПРОВЕДЕНИЕ ЭКЗАМЕНА**

#### **СХЕМА ДЕЙСТВИЙ В АУДИТОРИИ ПОДГОТОВКИ**

![](_page_50_Figure_4.jpeg)

![](_page_51_Picture_0.jpeg)

### **ОСОБЕННОСТИ ПОДГОТОВКИ К СДАЧЕ ЭКЗАМЕНА**

# Аудитория проведения

- Вместимость может быть больше одного места (рекомендуется оборудовать от двух до четырех рабочих мест участника)
- Нумерация мест
- компьютеры с подключенной гарнитурой (наушники с микрофоном) и установленным ПО рабочего места участника экзамена

![](_page_52_Picture_0.jpeg)

# **ПРОВЕДЕНИЕ ЭКЗАМЕНА**

#### **СХЕМА ДЕЙСТВИЙ В АУДИТОРИИ ПРОВЕДЕНИЯ**

![](_page_52_Figure_4.jpeg)

![](_page_53_Picture_0.jpeg)

# **ПРОВЕДЕНИЕ ЕГЭ: АПЕЛЛЯЦИЯ О НАРУШЕНИИ ПРОЦЕДУРЫ**

- **Апелляция о нарушении установленного порядка проведения ЕГЭ может быть подана в день проведения ЕГЭ, не покидая ППЭ <sup>1</sup>**
- **Участник ЕГЭ заполняет бланк апелляции (ППЭ-02), полученный либо у ответственного организатора, либо у члена ГЭК, в 2-х экземплярах 2**
- **Член ГЭК заверяет оба экземпляра своей подписью и передает один экземпляр участнику ЕГЭ <sup>3</sup>**
- **Член ГЭК информирует участника ЕГЭ о месте, дате и времени рассмотрения апелляции (Уведомление КК на сайте ege.spb.ru) <sup>4</sup>**
- **По факту апелляции членом ГЭК создается комиссия для проведения проверки сведений, изложенных в апелляции <sup>5</sup>**
- **В состав комиссии входят любые лица, привлеченные к проведению ЕГЭ в ППЭ, кроме организаторов, в аудитории которых сдавал ЕГЭ участник <sup>6</sup>**
- **7 По результатам проверки составляется протокол (ППЭ-03)**
- **Апелляция (ППЭ-02) и протокол проверки (ППЭ-03) в тот же день передаются в конфликтную комиссию (РЦОИ) <sup>8</sup>**

![](_page_54_Picture_0.jpeg)

### **ЗАВЕРШЕНИЕ ПРОВЕДЕНИЯ ЕГЭ В ППЭ ПОСЛЕ ОКОНЧАНИЯ ЭКЗАМЕНА ДЕЙСТВИЯ РУКОВОДИТЕЛЯ ППЭ**

- **Принять от ответственных организаторов в аудиториях ППЭ аудиторные комплекты по ведомости ППЭ-14-02**
- **Принять от технического специалиста флэш-накопитель, содержащий видеозаписи проведения ЕГЭ из аудиторий ППЭ, где велось видеонаблюдение offline 2**
- **Получить от общественных наблюдателей Акты общественного наблюдения о проведении ЕГЭ в ППЭ (ППЭ-18-МАШ) <sup>3</sup>**

# **ПРИ ИСПОЛЬЗОВАНИИ ТЕХНОЛОГИИ ПЕЧАТИ КИМ В ППЭ**

![](_page_54_Picture_7.jpeg)

**Получить от технического специалиста флеш-накопитель с электронными протоколами печати КИМ в аудиториях <sup>4</sup>**

![](_page_55_Picture_0.jpeg)

# ГОСУДАРСТВЕННАЯ ИТОГОВАЯ АТТЕСТАЦИЯ ПО ОБРАЗОВАТЕЛЬНЫМ<br>ПРОГРАММАМ СРЕДНЕГО ОБЩЕГО ОБРАЗОВАНИЯ В САНКТ-ПЕТЕРБУРГЕ

![](_page_55_Picture_14.jpeg)

![](_page_56_Picture_0.jpeg)

![](_page_56_Picture_19.jpeg)

![](_page_57_Picture_0.jpeg)

#### Завершение ЕГЭ в ППЭ ВСЕ ХОРОШО Нарушений на этапе завершения ЕГЭ в ППЭ не выявлено Выявлены нарушения: 20. Организаторами не сделано объявление участникам ЕГЭ о скором завершении выполнения экзаменационной работы за 30 минут и за 5 минут и (или) не объявлено окончание выполнения экзаменационной работы на камеру видеонаблюдения 21. Участники ЕГЭ продолжали выполнять экзаменационную работу после окончания времени выполнения экзаменационной работы 22. Организаторами в аудитории не продемонстрирован процесс запечатывания ЭМ на камеру видеонаблюдения Комментарии по итогам общественного наблюдения в ППЭ: Общественный наблюдатель Раздел заполняется руков бителем ППЭ в случае неявки общественного наблюдателя НЕЯВКА ОН $\Box$ Общественный наблюдатель не явился в ППЭ Руководитель ППЭ ФИО Повижсь Член ГЭК Thomas Раздел заполняется членом ГЭУ в случае удаления общественного наблюдателя Общественный наблюдатель удален из ППЭ  $\sim$ УДАЛЕНИЕ ОН Член ГЭК **Hommer**

![](_page_58_Picture_0.jpeg)

### **ЗАВЕРШЕНИЕ ПРОВЕДЕНИЯ ЕГЭ В ППЭ ПОСЛЕ ОКОНЧАНИЯ ЭКЗАМЕНА ДЕЙСТВИЯ РУКОВОДИТЕЛЯ ППЭ**

**1 Заполнить Протокол проведения ЕГЭ в ППЭ (ППЭ-13-01)**

- **Заполнить Сводную ведомость учёта участников и использования экзаменационных материалов в ППЭ (ППЭ-13-02-МАШ) <sup>2</sup>**
- **3 Сформировать комплект документов и комплекты ЭМ ППЭ**

**4**

**Передать комплект документов и комплекты ЭМ членам ГЭК для доставки их в РЦОИ– не позднее, чем через 1 час после завершения экзамена**

![](_page_59_Picture_0.jpeg)

- **После окончания экзамена член ГЭК упаковывает ЭМ в спецпакеты.**
- **По завершении экзамена члены ГЭК составляют отчет о проведении ЕГЭ в ППЭ (форма ППЭ-10), который в тот же день передается в ГЭК.**

![](_page_60_Picture_0.jpeg)

# **ПРИ ИСПОЛЬЗОВАНИИ ТЕХНОЛОГИИ СКАНИРОВАНИЯ ЭЛЕКТРОННЫХ БЛАНКОВ В ППЭ**

#### **ЗАВЕРШЕНИЕ ЭКЗАМЕНА В ШТАБЕ ППЭ ПОД ВИДЕОНАБЛЮДЕНИЕМ И В ПРИСУТСТВИИ ЧЛЕНА ГЭК**

![](_page_60_Picture_110.jpeg)

![](_page_61_Picture_0.jpeg)

### **ПРИ ИСПОЛЬЗОВАНИИ ТЕХНОЛОГИИ СКАНИРОВАНИЯ ЭЛЕКТРОННЫХ БЛАНКОВ В ППЭ ЗАВЕРШЕНИЕ ЭКЗАМЕНА В ШТАБЕ ППЭ**

# **ПОД ВИДЕОНАБЛЮДЕНИЕМ И В ПРИСУТСТВИИ ЧЛЕНА ГЭК**

![](_page_61_Picture_124.jpeg)

![](_page_62_Picture_0.jpeg)

### **ПРИ ИСПОЛЬЗОВАНИИ ТЕХНОЛОГИИ СКАНИРОВАНИЯ ЭЛЕКТРОННЫХ БЛАНКОВ В ППЭ ЗАВЕРШЕНИЕ ЭКЗАМЕНА В ШТАБЕ ППЭ ПОД ВИДЕОНАБЛЮДЕНИЕМ И В ПРИСУТСТВИИ ЧЛЕНА ГЭК**

- **Член ГЭК совместно с руководителем ППЭ ещё раз пересчитывают все бланки, упаковывают в один возвратный доставочный пакет на каждую аудиторию и заполняют форму ППЭ-11 на возвратном доставочном пакете.**
- *При использовании технологии сканирования электронных бланков в ППЭ в пункт доставляется двойной комплект ВДП с напечатанной формой ППЭ-11: для упаковки в аудиториях и повторной упаковки в штабе после сканирования.*
- **Бумажные экзаменационные материалы ЕГЭ после направления отсканированных изображений ЭМ член ГЭК упаковывает в возвратные секъюрпаки и доставляет в РЦОИ в тот же день.**

![](_page_63_Picture_0.jpeg)

![](_page_63_Picture_2.jpeg)

- **Пакет 1**. Бланки
- **Пакет 2**. Использованные КИМ и использованные СD.
- **Пакет 3**. Неиспользованные доставочные пакеты с ЭМ, неиспользованные ИК, неиспользованные СD, неиспользованные ДБО, испорченные, замененные, бракованные ИК, **пакет руководителя**.

![](_page_64_Picture_0.jpeg)

# **КОНТАКТНАЯ ИНФОРМАЦИЯ**

# **БРЫСОВ ВИТАЛИЙ ЛЬВОВИЧ (812) 576-34-40**

*заместитель директора по оценке качества образования*

#### **ЯКОВЛЕВА МАРИЯ ВЛАДИМИРОВНА (812) 576-34-23**

*заведующий сектором отдела оценки качества образования*

### **ПАНТЕЛЕЕВ ЮРИЙ ЮРЬЕВИЧ (812) 576-34-40**

*старший методист отдела оценки качества образования*

#### **ЛЕНКОВ КИРИЛЛ КОНСТАНТИНОВИЧ (812) 576-34-40**

*старший методист отдела оценки качества образования*

#### **БУБЛИК НАДЕЖДА ИВАНОВНА (812) 576-34-40**

*старший методист отдела оценки качества образования*